## Procédure pour une demande de correction cadastrale

Dans l'application Permis de lotissement, sur le Portail :

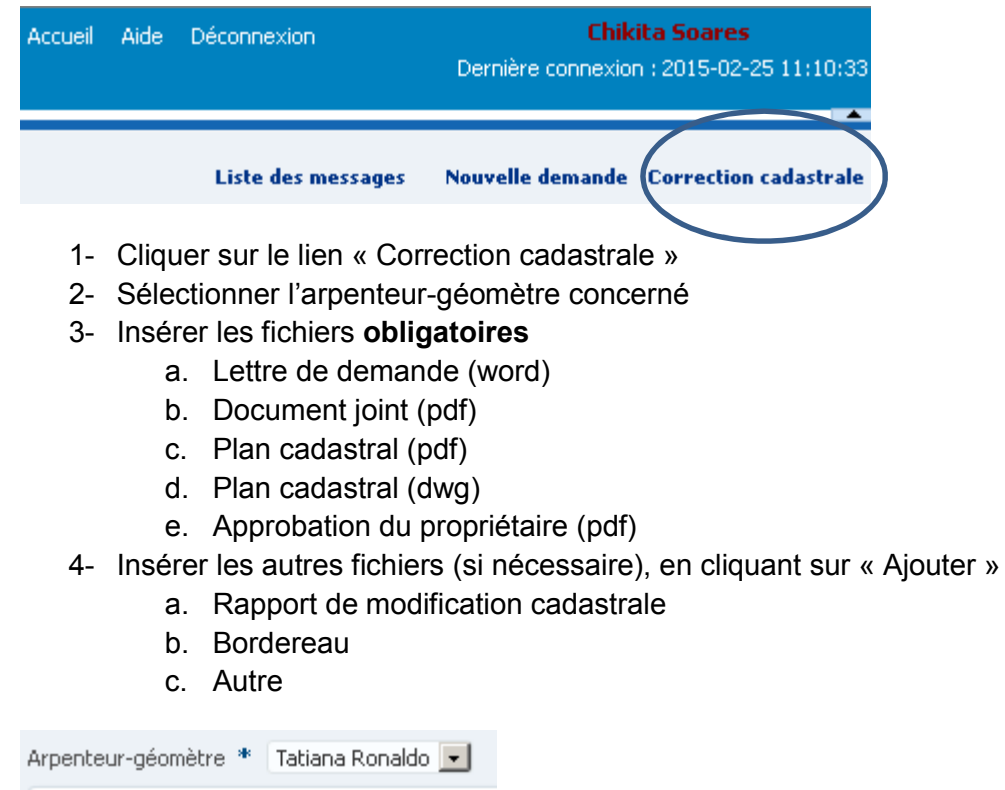

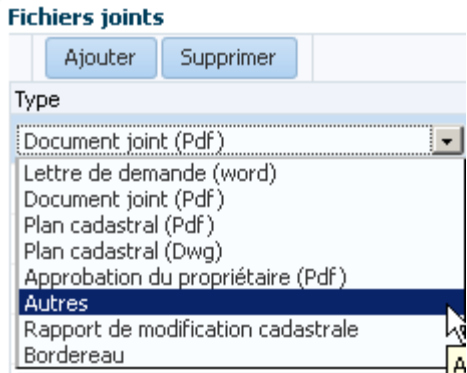

- 5- Cliquer sur « Soumettre »
- 6- Votre demande apparaitra d'ici 24 heures dans la « Liste des demandes »